# CS201 - Assignment 6, Part 1 Due: Friday, April 4, at the beginning of class

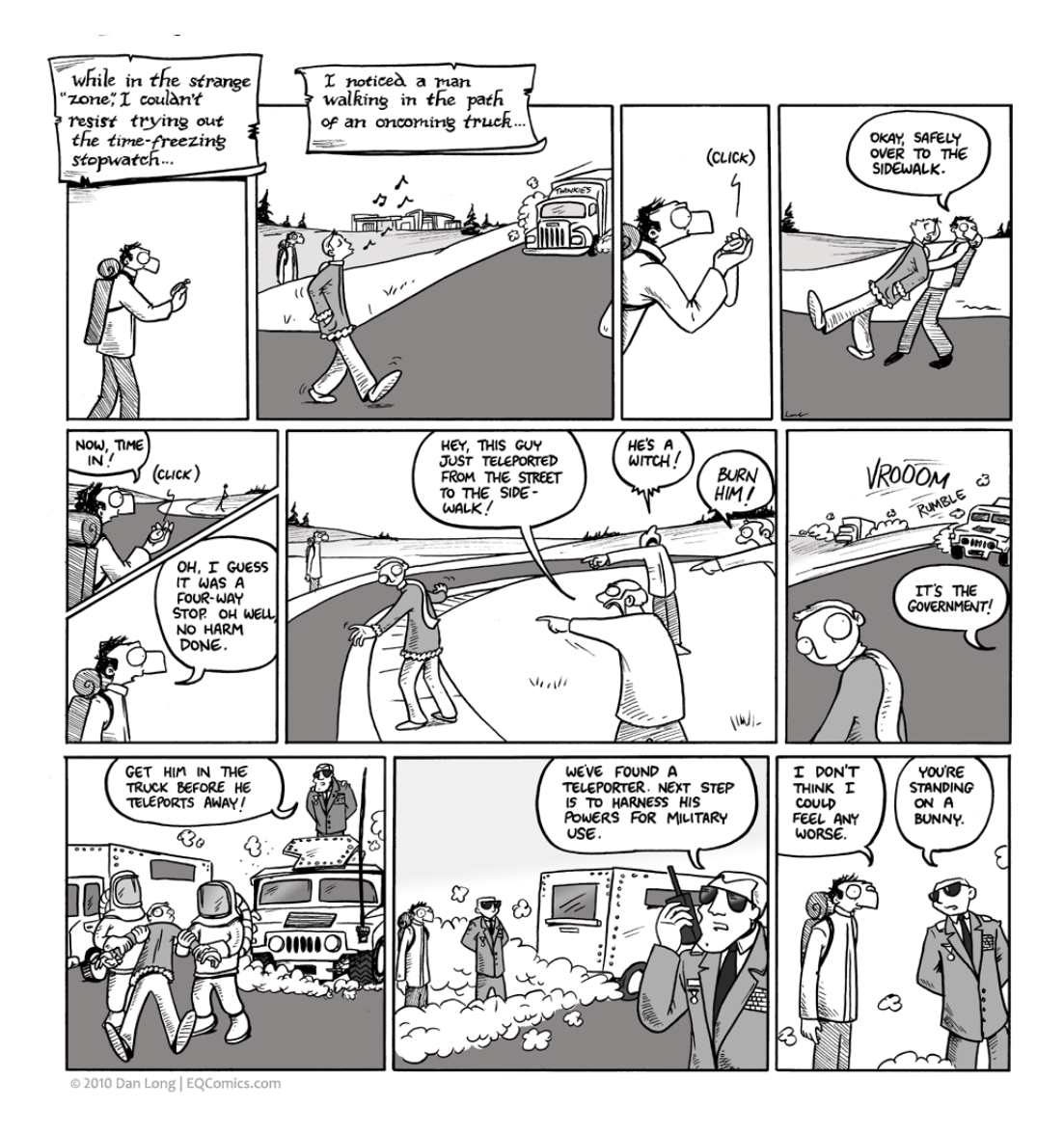

http://eqcomics.com/2010/02/09/the-stopwatch/

For this assignment you may (and I'd encourage you to) work with a partner.

#### Timing ArrayList

For part 1, we will use our StopWatch class to measure the efficiency of the ArrayList class. Specifically, we want to see how execution speed is affected by the how much we increase the underlying array size when we run out of room.

At:

<http://www.cs.middlebury.edu/~dkauchak/classes/cs201/assignments/assign6/part1/>

I have put an ArrayList implementation that includes a setIncrement method, which allows you to set the amount by which the underlying data array is lengthened when we require more space. If increment is set to zero, then the size of the data array is doubled. If it's any non-zero number, the underlying array increases by increment.

Create a new Eclipse project named something like Assign6.1 and add the ArrayList class and the StopWatch class (look at the code examples in the "Resources" section of the course web page).

Create a new class ArrayListTimer, which will be just be a container for the main method and a few other static methods. Then, write the following methods:

- public static long run(int maxSize, int increment) The run method creates a new empty ArrayList of type ArrayList <String> with the specified increment. It returns the time that it takes to add maxSize strings to the ArrayList Use the add, and always add the same constant string—your name, for example.
- public static ArrayList<Long> trial(int size,
	- ArrayList<Integer> incrs)

The trial method compares the results from a run for a fixed size and varying increments. It makes one call to run for each entry in the incrs vector. The results are returned in an ArrayList whose size is the same as that of incrs.

• public static void main(String[] args) The main method runs several trials and prints the results. Start with increments of 1, 10, and 0; and sizes of 0, 5000, 10000, 15000,  $\dots$  You may want to adjust the sizes when you see the results.

Present the output in a table like the one below; see the section below about formatted printing. The nanosecond precision of Stopwatch is too fine; you will need to adjust the scale of the timing values as they are printed, which can vary computer to computer.

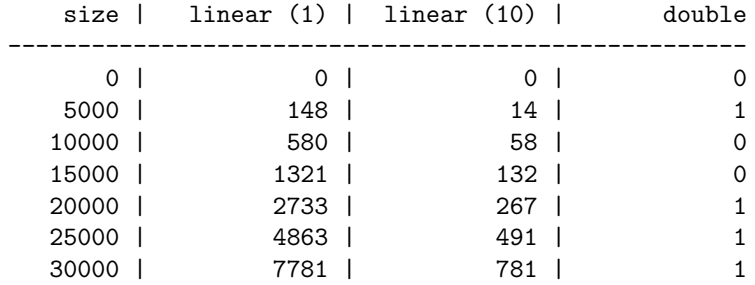

### What to turn in

When you're done, submit a .txt file with assignment number 6.2 with a table like that above with your results and a very short analysis of the results. Specifically, do they agree with our theoretical analysis?

## More fun...

Once you've got all this working, if you want to experiment a bit more you can try out a few additional things:

- What happens with other increments (besides 1 and 10)? Can you predict what the results will look like, for example what do you think a column headed linear (100) would look like?
- Rather than just running one experiment per setting, you can run multiple experiments (say 5 or 10) and average the results in your run method. This will be a bit slower, but should give you more accurate results.

#### A note on formatted printing

The object System.out has type PrintStream, which in turn has a method format. format is very general and makes it easy to print the lines in the table. The call

System.out.format("First: %8d, second: %-12s%n", num, str);

creates a string and prints it. The string is formed by

- replacing %8d with the numerical value of num, right justified in a field eight characters wide, and
- replacing %-12s with the string representation of str, left justified in a field twelve characters wide.

If num and str are 47 and XLVII respectively, then

First: 47, second: XLVII

is the result of the method call above.

The letters after the percent sign, d and s in this example, indicate the kind of data being formatted; they are not variables. The sequence %n is the OS independent newline character. You may have as many % expressions in the format string as you want; they are matched with the arguments that follow. There are many more options for format strings; see the Java documentation for the classes PrintStream and Formatter or the tutorial at: http://java.sun.com/docs/books/tutorial/java/data/numberformat.html for more information.